# DLSw故障排除:SDLC Ī

## 目錄

[簡介](#page-0-0) [必要條件](#page-0-1) [需求](#page-0-2) [採用元件](#page-0-3) [慣例](#page-0-4) [SDLC故障排除](#page-0-5) [PU型別](#page-2-0) [常見SDLC問題](#page-4-0) [PU 2.0裝置的會話建立流程示例](#page-6-0) PU 2.1裝置的會話建立流程示例 調試SDLC事件或資料包 DLSw期間的SDLC封包(適用於PU 2.1) 相關資訊

# <span id="page-0-0"></span>簡介

本檔案將協助您排除連線到同步資料連結控制(SDLC)的終端裝置連線到資料中心(例如透過資料連 結交換(DLSw))時,網路中可能發生的問題。

## <span id="page-0-1"></span>必要條件

## <span id="page-0-2"></span>需求

本文件沒有特定需求。

## <span id="page-0-3"></span>採用元件

本檔案所述內容不限於特定軟體或硬體版本。

本文中的資訊是根據特定實驗室環境內的裝置所建立。文中使用到的所有裝置皆從已清除(預設 )的組態來啟動。如果您的網路正在作用,請確保您已瞭解任何指令可能造成的影響。

## <span id="page-0-4"></span>慣例

如需文件慣例的詳細資訊,請參閱[思科技術提示慣例](//www.cisco.com/en/US/tech/tk801/tk36/technologies_tech_note09186a0080121ac5.shtml)。

# <span id="page-0-5"></span>SDLC故障排除

#### 在路由器上發出show interface serial x命令,開始排除SDLC故障。此命令的輸出包含可能有助於查 詢問題的資訊。

Serial1/0 is up, line protocol is up *!--- If line is down/down, then check CLOCKING. !--- If line is up/down, then check NRZI\_ENCODING. !--- If line is cycling between up/up and up/down, then check DUPLEX. !--- A modem sharing device (MSD) uses full duplex.* Hardware is CD2430 in sync mode Description SDLC PU2.1 PRIMARY MTU 1500 bytes, BW 128 Kbit, DLY 20000 usec, rely 255/255, load 1/255 Encapsulation SDLC, loopback not set Router link station role: PRIMARY (DCE) *!--- DCE has to provide the clock. It is responsible for raising DCD, CTS, !--- and DSR. Issue the* **show controllers** command to check DTE, DCE, and !--- cable type.

 Router link station metrics: slow-poll 10 seconds T1 (reply time out) 3000 milliseconds *!--- The* **sdlc t1**

command sets the amount of time waited !--- for an acknowledgement to an SDLC frame, where

N1 (max frame size) 12016 bits *!--- The* **sdlc n1**

commands sets the maximum size of an !--- incoming frame, where

N2 (retry count) 20 *!--- The* **sdlc n2**

command sets the number of times that an !--- SDLC frame is sent before the session is terminated, where

poll-pause-timer 200 milliseconds *!--- Set this with the* **sdlc poll-pause-timer**

command, !--- where

poll-limit-value 1 *!--- Set this with the* **sdlc poll-limit-value**

command, where

k (windowsize) 1 modulo 8 *!--- Set K with the* **sdlc k**

 sdlc vmac: 4000.1555.21-- sdlc addr 01 state is CONNECT *!--- Refer to [SDLC States](//www.cisco.com/warp/customer/489/3.html#sdlc)* . cls\_state is CLS\_IN\_SESSION *!--- See Table 1 ??? CLS States.* VS 6, VR 6, Remote VR 6, Current retransmit count 0 Hold queue: 0/200 IFRAMEs 2649/683 TESTs 0/0 XIDs 0/0, DMs 0/0 FRMRs 0/0 *!--- FRMRs could indicate a bug in the end station SDLC emulation package. !--- Check the values in the FRMR frame against the FRMR frame description.* RNRs 1797153/2291 SNRMs 222/0 DISC/RDs 12/0 REJs 0/0 *!--- If you see a steady increase in RNRs, then check for congestion on the DLSw !-- peer (the value under the TCP column in* **show dlsw peer** command output). !--- If RNRs are greater than 50 percent of the default TCP queue depth 200, then !--- there is congestion.

 Poll: clear, Poll count: 0, ready for poll, chain: 01/01 Last input 00:00:00, output 00:00:00, output hang never Last clearing of "show interface" counters never Queueing strategy: fifo Output queue 0/40, 0 drops; input queue 0/75, 0 drops

*!--- Check that the input and output queues are not wedged (41/40 or 76/75). !--- If the queue is wedged, then the router usually must be reloaded to recover.* 5 minute input rate 0 bits/sec, 4 packets/sec 5 minute output rate 0 bits/sec, 4 packets/sec 2857443 packets input, 5738306 bytes, 0 no buffer Received 409483 broadcasts, 0 runts, 0 giants, 0 throttles 1 input errors, 0 CRC, 0 frame, 0 overrun, 0 ignored, 1 abort *!--- Giants and input errors might indicate a wrong NRZI value (NRZI-ENCODING).* 2857874 packets output, 6029620 bytes, 0 underruns 0 output errors, 0 collisions, 60523 interface resets 0 output buffer failures, 0 output buffers swapped out 53 carrier transitions DCD=up DSR=up DTR=up RTS=down CTS=up *!--- RTS and CTS are always up, with full duplex. !--- RTS and CTS will cycle between up and down, with half duplex.*

#### 表1 ???CLS狀態

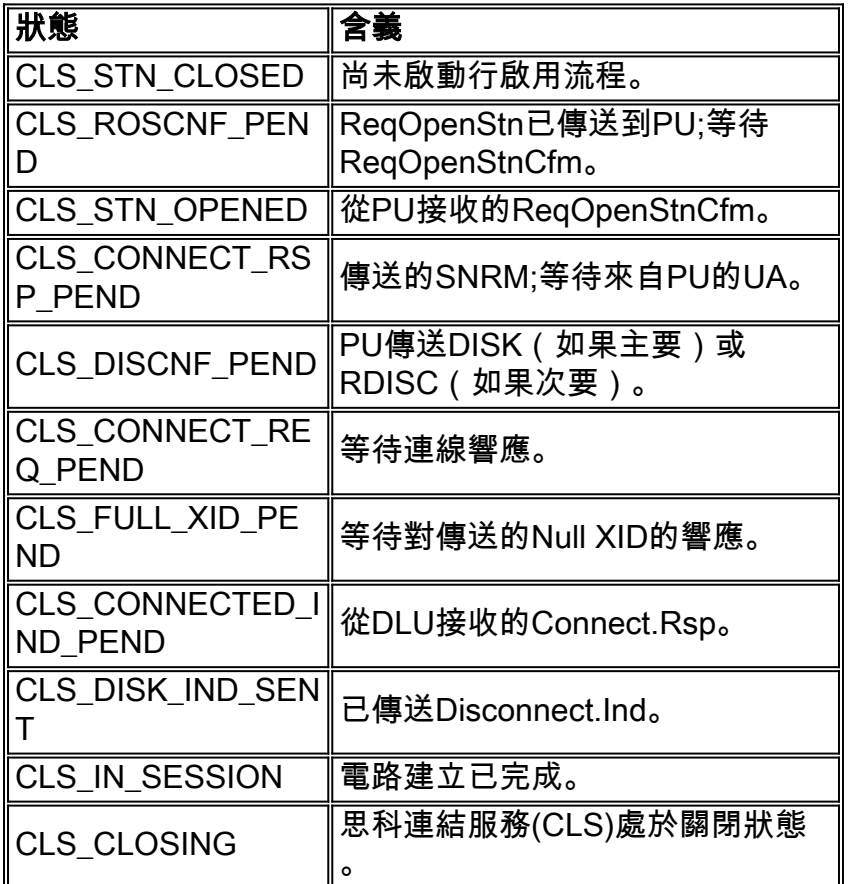

## <span id="page-2-0"></span>PU型別

對於SDLC連線的控制器,必須瞭解所使用的物理單元(PU)型別(例如PU 2.0或PU 2.1)和SDLC角 色。

表2顯示了一些最常見的裝置及其代表的PU型別。PU型別決定應採用的配置,如[SDLC Station](#page-3-0)

### 表2 ???裝置PU型別

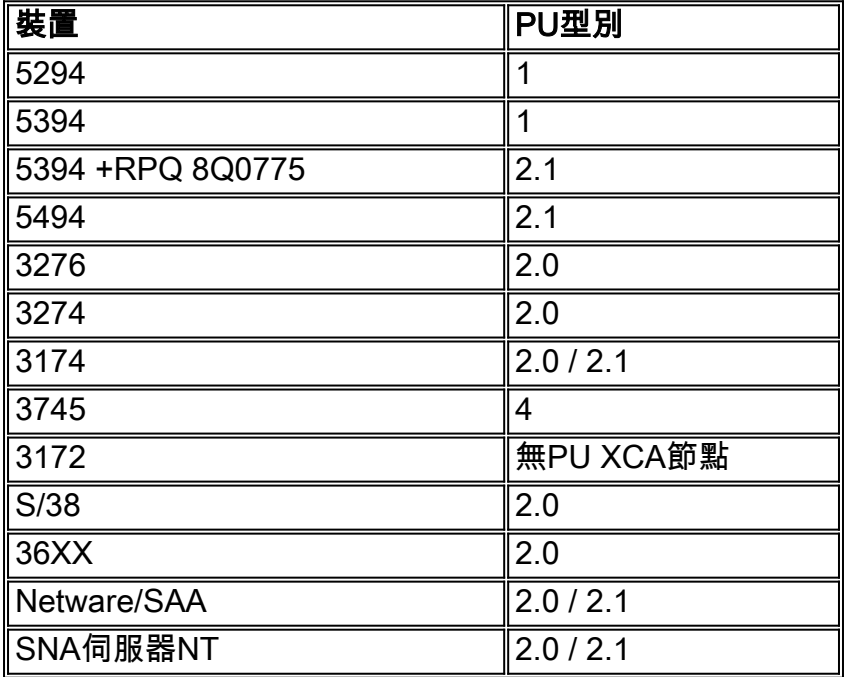

### <span id="page-3-0"></span>將SDLC站角色設定為輔助的PU 2

**interface serial** *x* **encapsulation sdlc sdlc role primary** *!--- Assumes SDLC station role secondary for the attached SDLC controller.* **sdlc vmac 1234.3174.0000** *!--- Virtual MAC address given to the SDLC controller, which has the !--- SDLC address (D2) appended to it. !--- For more information about the [sdlc vmac](//www.cisco.com/en/US/docs/ios/12_1/ibm/vol1/command/reference/br1dsdlc.html#1019423) command, refer to !--- [LLC2 and](//www.cisco.com/en/US/docs/ios/12_1/ibm/vol1/command/reference/br1dsdlc.html) [SDLC Commands](//www.cisco.com/en/US/docs/ios/12_1/ibm/vol1/command/reference/br1dsdlc.html).* **sdlc address D2** *!--- SDLC address obtained from SDLC controller configuration.* **sdlc xid D2 01730020** *!--- D2 is the SDLC address, and 01730020 is the IDBLK and IDNUM, which is !--- obtained from the Switched Major Node on the host.* **sdlc partner 1000.5aed.1f53 D2** *!--- 1000.5aed.1f53 is the MAC address of the host, and D2 is the SDLC address.* **sdlc dlsw D2**

### 將SDLC工作站角色設定為主的PU 2

**interface serial** *x* **sdlc role secondary sdlc vmac 1234.3174.0000 sdlc address D2 sdlc xid D2 01730020 sdlc partner 1000.5aed.1f53 D2 sdlc dlsw D2**

SDLC站點角色設定為「可協商」或「主要」的節點型別2.1

**encapsulation sdlc sdlc role none sdlc vmac 1234.3174.0000 sdlc address D2 sdlc partner 1000.5aed.1f53 D2 sdlc dlsw D2**

將SDLC站角色設定為輔助的節點型別2.1

**interface serial** *x* **encapsulation sdlc sdlc role prim-xid-poll sdlc vmac 1234.3174.0000 sdlc address D2 sdlc partner 1000.5aed.1f53 D2 sdlc dlsw D2**

註:有關用於PU 2.0或PU 2.1的多重丟棄SDLC,以及PU 2.0和PU 2.1的組合,請參閱[配置資料鏈](//www.cisco.com/en/US/docs/ios/11_2/ibm/configuration/guide/8cdlsw.html) [路交換](//www.cisco.com/en/US/docs/ios/11_2/ibm/configuration/guide/8cdlsw.html)的[Configuration Data-Link Switching Plus的](//www.cisco.com/en/US/docs/ios/11_2/ibm/configuration/guide/8cdlsw.html)[DLSw+和SDLC多丟棄支援配置示例](//www.cisco.com/en/US/docs/ios/11_2/ibm/configuration/guide/8cdlsw.html#xtocid588628)部分。

採用SDLC的PU 4.0

**interface serial** *x* **no ip address encapsulation sdlc no keepalive clock rate 19200 sdlc vmac 4000.3745.0100 sdlc address 01 seconly sdlc partner 4000.3745.2176 01 sdlc dlsw 1**

如需更多有關SDLC到邏輯連結控制(格式指示器4(FID4)訊框的型別2(LLC2)轉換的資訊,請參閱 [PU4/5裝置的DLSw+ FID4 LLC2到SDLC轉換。](//www.cisco.com/en/US/tech/tk331/tk336/technologies_configuration_example09186a0080093ec9.shtml)

思科連結服務和SDLC之間存在直接關係。對於思科鏈路服務,在設定正常響應模式(SNRM)被未編 號確認(UA)確認之前,不會發生任何更改。 取得UA後,路由器會向SDLC站傳送接收者未就緒 (RNR、USBUSY),以便在DLSw開啟包含主機(SDLC角色主要)的DLSw電路時保持靜態。 SDLC代碼在內部向Cisco Link Services代碼傳送一個空的Exchange Identification(XID)以啟動此操 作。可以看到以下思科鏈路服務狀態:

- $\scriptstyle \rm CLS\_STN\_CLOSED$ ??CANUREACH EXPLORER(CUR-ex)被傳送到DLSw對等路由器,但是尚未 收到ICANREACH EXPLORER(ICR-ex)響應。問題可能是MAC地址不正確,或者主機介面卡未 開啟或未處於活動狀態。
- CLS\_STN\_OPENED:???送空的XID,但沒有收到來自主機的響應。問題可能是目標服務接入點 (SAP)不正確,或者沒有可用的邏輯線路。
- CLS\_CONNECT\_REQ\_PEND???A系統網路架構(SNA)XID已傳送,但主機沒有回應。問題可能是交換 主節點不正確、未啟用或被其他裝置啟用。

<span id="page-4-0"></span>常見SDLC問題

本節列出一些最常見的SDLC問題。

- •[錯誤的SDLC地址。](#page-5-0)有關sdlc address 的詳細資訊,請參[閱LLC2和SDLC命令](//www.cisco.com/en/US/docs/ios/12_1/ibm/vol1/command/reference/br1dsdlc.html)。
- 編碼不正確:「非歸零」(NRZ)或「非歸零」(NRZI)。有關<mark>nrzi編碼</mark>的詳細資訊,請參閱<u>[同步串](//www.cisco.com/en/US/docs/ios/12_0/dial/command/reference/drsyncs.html)</u> [列埠設定命令。](//www.cisco.com/en/US/docs/ios/12_0/dial/command/reference/drsyncs.html)
- SDLC工作站已關閉或中斷。
- [DCE傳送DSR而不是資料載波檢測\(DCD\)訊號](#page-5-1)(路由器串列介面在DTE模式下運行)。
- 缺少clock rate[介面命令。](//www.cisco.com/en/US/docs/ios/12_1/interface/command/reference/irdacces.html)有關clock rate 命令的詳細資訊,請參閱介面命令。
- [DTE未發出資料終端就緒\(DTR\)訊號](#page-5-2) (路由器串列介面在DCE模式下運行)。
- •[全雙工或半雙工操作。](#page-5-3)請參閱[設定LLC2和SDLC引數](//www.cisco.com/en/US/docs/ios/11_0/router/configuration/guide/csdlc.html)中[的為半雙工模式設定SDLC介面](//www.cisco.com/en/US/docs/ios/11_0/router/configuration/guide/csdlc.html#xtocid1048030)一節。
- 電纜引腳不正確。有關電纜引出線的詳細資訊,請參閱[硬體規格和電纜引出線。](//www.cisco.com/en/US/docs/routers/access/1600/hardware/installation/guide/Cabl.html)
- 超出纜線長度限制。請參閱規<u>劃安裝中的介面纜線的距離限制</u>一節。
- SDLC工作站角色不正確。請參閱本文檔中的[PU型別](#page-2-0)部分。

### <span id="page-5-0"></span>錯誤的SDLC地址

路由器上配置的SDLC地址必須與連線的SDLC控制器的SDLC地址匹配。例如,使用3174群集控制 器時,這是配置行號104。如果路由器配置了SDLC角色主路由器,並且SDLC狀態停滯在 SNRMSENT中,則兩個地址可能不匹配。用來測試SDLC線路和控制器的sdlc test serial 命令非常有用 ;請參閱LLC<u>2和SDLC命令</u>中的<u>sdlc test serial</u>。與IP ping類似,它會發出10個測試訊框;如果收 到所有10個,則測試被視為???通過。???此測試還驗證您具有正確的編碼(NRZ或NRZI);請參 閱[同步序列連線埠設定命令](//www.cisco.com/en/US/docs/ios/12_0/dial/command/reference/drsyncs.html)中的nrzi-encoding。與SDLC地址引數類似,編碼需要在路由器串列介 面和SDLC控制器上匹配。在3174的範例中,這是組態行號313:0表示NRZ,1表示NRZI。路由器的 預設值為0(NRZ)。

## <span id="page-5-1"></span>DCE傳送DSR而不是DCD訊號

另一個常見的SDLC問題是使用DCE或DTE以及計時問題。通常,Cisco路由器提供時鐘並連線 DCE電纜。這使路由器串列介面充當DCE並使連線的控制器充當DTE。此設定也可以反轉:路由器 串列介面連線了一根DTE電纜,連線的控制器提供時鐘。預設情況下,當串列介面在DTE模式下運 行時,它會將DCD訊號作為線路開啟或關閉指示器進行監控。通常,連線的DCE裝置會傳送DCD訊 號。當DTE介面檢測到DCD訊號時,它將介面的狀態更改為up。在某些配置中(例如SDLC多丟棄 環境),DCE裝置會傳送DSR訊號而不是DCD訊號,這樣介面就不會啟動。要讓介面監控DSR訊號 而不是DCD訊號作為線路開啟或關閉指示器,請在介面配置模式下發出ignore-dcd命令。請參閱[同](//www.cisco.com/en/US/docs/ios/12_0/dial/command/reference/drsyncs.html) [步序列連線埠設定命令](//www.cisco.com/en/US/docs/ios/12_0/dial/command/reference/drsyncs.html)中的ignore-dcd。

## <span id="page-5-2"></span>DTE未發出DTR訊號

當路由器串列介面充當DCE時,一個可能的問題可能是DTE無法發出DTR訊號。這可透過show interface指令的最後一行顯示輸出來驗證。問題可能是由於纜線故障、引腳不正確(請參閱[硬體規格](//www.cisco.com/en/US/docs/routers/access/1600/hardware/installation/guide/Cabl.html) [和纜線引腳](//www.cisco.com/en/US/docs/routers/access/1600/hardware/installation/guide/Cabl.html)),或SDLC控制器不能正確通電所致。使用分機框驗證來自DCE和DTE端的所有訊號。 要確定連線到路由器串列介面的電纜型別,請發出show controllers serial命令。請參閱[介面命令中](//www.cisco.com/en/US/docs/ios/12_1/interface/command/reference/irdshoap.html) 的show controllers serial。

### <span id="page-5-3"></span>全雙工或半雙工操作

雙工速度是SDLC連線的另一個常見元兇。路由器介面和SDLC控制器需要具有相同的雙工速度設定 :半雙工或全雙工。例如,對於3174群集控制器,這是配置行號318:0表示全雙工速度,1表示半雙 工速度。路由器串列介面預設為全雙工。如果路由器連線到數據機共用裝置(MSD),則路由器串列

介面和MSD應運行全雙工。請參閱[設定LLC2和SDLC引數](//www.cisco.com/en/US/docs/ios/11_0/router/configuration/guide/csdlc.html)中[的為半雙工模式設定SDLC介面](//www.cisco.com/en/US/docs/ios/11_0/router/configuration/guide/csdlc.html#xtocid1048030)一節。

<span id="page-6-0"></span>PU 2.0裝置的會話建立流程示例